Приложение № 1

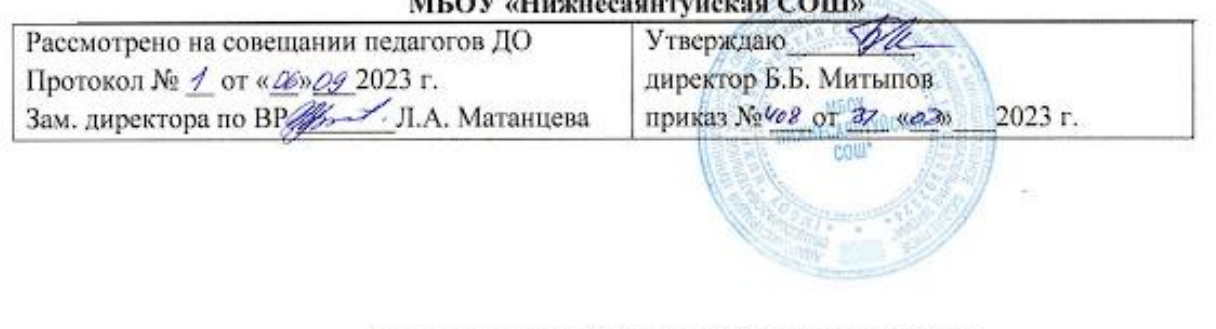

# МКУ Управление образования МО «Тарбагатайский район»<br>МБОУ «Нижнесаянтуйская СОШ»

Дополнительная общеобразовательная программа Технической направленности «ЗD-моделирование»

> Составитель Педагог ДО Кушекбаев А.С.

с. Нижний Саянтуй 2023 г.

#### **Пояснительная записка**

Использование 3D моделей предметов реального мира – это важное средство для передачи информации, которое может существенно повысить эффективность обучения, а также служить отличной иллюстрацией при проведении докладов, презентаций, рекламных кампаний. Трехмерные модели – обязательный элемент проектирования современных транспортных средств, архитектурных сооружений, интерьеров. Одно из интересных применений компьютерной 3Dграфики и анимации - спецэффекты в современных художественных и документальных фильмах.

Программа «3D моделирование и 3D печать» дает возможность изучить приемы создания компьютерных трехмерных моделей в программе.

Уже сейчас в современном производстве и промышленности востребованы специалисты, обладающие знаниями в этой области. Целесообразность изучения данного курса определяется быстрым внедрением цифровой техники в повседневную жизнь и переходом к новым технологиям обработки информации. Учащиеся получают начальные навыки трехмерного моделирования, которые повышают их подготовленность к жизни в современном мире.

Сферы применения 3D-графики продолжают расширяться с каждым днём, а специалисты, владеющие навыками создания 3D-моделей, востребованы на рынке труда. Изучение трехмерной графики углубляет знания, учащихся о методах и правилах графического отображения информации, развивает интерес к разделам инженерной графики, начертательной геометрии, черчению, компьютерным графическим программам, к решению задач моделирования трехмерных объектов. У учащихся формируются навыки и приемы решения графических и позиционных задач.

Дополнительная общеобразовательная общеразвивающая программа «3D моделирование и 3D печать» предназначена для школьников, желающих продолжить изучение способов и технологий моделирования трехмерных объектов с помощью свободного программного обеспечения Blender.

Blender – программа для создания трехмерной компьютерной графики. Это не только моделирование, но и анимация, создание игр, обработка видеоматериалов. Изучение данной программы поможет учащимся в дальнейшем решать сложные задачи, встречающиеся в деятельности конструктора, архитектора, дизайнера, проектировщика трехмерных интерфейсов, а также специалиста по созданию анимационных 3D-миров для рекламной и кинематографической продукции.

**Новизна:** работа с 3D графикой – одно из самых популярных направлений использования персонального компьютера, причем занимаются этой работой не, только профессиональные художники и дизайнеры. В наше время трехмерной картинкой уже никого не удивишь. А вот печать 3D моделей на современном оборудовании – дело новое. Люди осваивают азы трехмерного моделирования достаточно быстро и начинают применять свои знания на практике.

**Актуальность** заключается в том, что данная программа связана с процессом информатизации и необходимостью для каждого человека овладеть новейшими информационными технологиями для адаптации в современном обществе и реализации в полной мере своего творческого потенциала. Любая творческая профессия требует владения современными компьютерными технологиями. Результаты технической фантазии всегда стремились вылиться на бумагу, а затем и воплотиться в жизнь. Если раньше, представить то, как будет выглядеть дом или интерьер комнаты, автомобиль или теплоход мы могли лишь по чертежу или рисунку, то с появлением компьютерного трехмерного моделирования стало возможным создать объемное изображение спроектированного сооружения. Оно отличается фотографической точностью и позволяет лучше представить себе, как будет выглядеть проект, воплощенный в жизни и своевременно внести определенные коррективы. 3D модель обычно производит гораздо большее впечатление, чем все остальные способы презентации будущего проекта. Передовые технологии позволяют добиваться потрясающих (эффективных) результатов.

**Педагогическая целесообразность** заключается в том, что данная программа позволит выявить заинтересованных обучающихся, проявивших интерес к знаниям, оказать им помощь в формировании устойчивого интереса к построению моделей с помощью 3D-принтера. В процессе

создания моделей обучающиеся научатся объединять реальный мир с виртуальным, это повысит уровень пространственного мышления, воображения.

#### **Практическая значимость**

Трёхмерная графика активно применяется для создания изображений на плоскости экрана или листа печатной продукции в науке и промышленности, архитектурной визуализации в современных системах медицинской визуализации. Самое широкое применение — во многих современных компьютерных играх, а также как элемент кинематографа, телевидения, печатной продукции. 3D моделирование применяется в тендерах и при презентациях проектов. Оно позволяет человеку увидеть объекты в том виде, какими они являются в действительности. Это значит, что такого рода программы дают возможность сэкономить огромное количество средств и времени, поскольку для презентации, например, больших проектов, необходимо приложение, соответственно, огромных усилий.

#### **Отличительные особенности**

Программа личностно-ориентирована и составлена так, чтобы каждый ребёнок имел возможность самостоятельно выбрать наиболее интересный объект работы, приемлемый для него. На занятиях применяются информационные технологии и проектная деятельность. Дополнительная общеобразовательная программа «3D моделирование и 3D печать» рассчитана на учащихся 14-17 лет, имеющих опыт работы с компьютером на уровне подготовленного пользователя, имеющих первоначальные навыки работы в программе Blender. Продолжительность обучения 1 год, занятия проводятся 2 раза в неделю по 2 часа. Освоение материала курса обучающимся подтверждается самостоятельно выполненным проектом – разработкой 3D-модели заданного объекта.

Требования к минимально необходимому уровню знаний, умений и навыков учащихся, необходимых для успешного изучения данного курса:

- иметь навыки работы в операционной системе Windows или Linux (уметь запускать приложения, выполнять операции с файлами и папками);
- уметь работать с двумерными графическими программами (например, Photoshop или GIMP);
- иметь начальные навыки работы в программе Blender.

**Цель:** создание условий для изучения основ 3D моделирования, развития научнотехнического и творческого потенциала личности ребёнка, развить творческие и дизайнерские способности обучающихся.

Данная программа имеет выраженную практическую направленность, которая и определяет логику построения материала учебных занятий.

Знания, полученные при изучении программы «3D моделирование и 3D печать», учащиеся могут применить для подготовки качественных иллюстраций к докладам, презентации проектов по различным предметам — математике, физике, химии, биологии и др. Трехмерное моделирование служит основой для изучения систем виртуальной реальности.

#### **Задачи:**

#### **Обучающие:**

- освоить создание сложных трехмерных объектов;

- получить навык работы с текстурами и материалами для максимальной реалистичности, используя движок Cycles Blender;

- получить начальные сведения о процессе анимации трехмерных моделей, используя Аrmature;

- получить навык трехмерной печати.

#### **Развивающие:**

- создавать трехмерные модели;
- работать с 3D принтером, 3D сканером.
- развивать образное, техническое мышление и умение выразить свой замысел;
- развивать умения работать по предложенным инструкциям по сборке моделей;
- развивать умения творчески подходить к решению задачи;
- стимулировать мотивацию обучающихся к получению знаний, помогать формировать творческую личность ребенка.
- способствовать развитию интереса к технике, моделированию.

#### **Воспитательные:**

1. Выявить заинтересованных обучающихся, проявивших интерес к знаниям по освоению 3D моделирования.

**2.** Оказать помощь в формировании устойчивого интереса к построению моделей с помощью 3D-принтера.

3. В процессе создания моделей научить объединять реальный мир с виртуальным, это повысит уровень пространственного мышления, воображения.

4. Воспитывать умственные и волевые усилия, концентрацию внимания, логичность и развитого воображения.

#### **Особенности возрастной группы**

Программа «3D моделирование и 3D печать» рассчитана на детей среднего и старшего школьного возраста - 14 – 17 лет.

Срок реализации программы – 1 год.

Наполняемость группы: не менее 10-15 человек.

Срок реализации программы: 1 год.

Форма обучения: очная.

Режим занятий: количество учебных часов за учебный год – 144 часов; 2 занятия в неделю по 2 часа; продолжительность занятия – 45 мин.

#### **Методы и приемы организации образовательного процесса:**

- Инструктажи, беседы, разъяснения

- Наглядный фото и видеоматериалы по 3D-моделированию

- Практическая работа с программами, 3D принтером

- Инновационные методы (поисково-исследовательский, проектный, игровой);

- Решение технических задач, проектная работа.

- Познавательные задачи, учебные дискуссии, создание ситуации новизны, ситуации гарантированного успеха и т.д.

- Метод стимулирования (участие в конкурсах, поощрение, персональная выставка работ).

#### **Прогнозируемые результаты**

Учащиеся познакомятся с принципами моделирования трехмерных объектов, с инструментальными средствами для разработки трехмерных моделей и сцен, которые могут быть размещены в Интернете; получат навыки 3D-печати. Они будут иметь представление о трехмерной анимации; получат начальные сведения о сферах применения трехмерной графики, о способах печати на 3D-принтере. Обучающиеся научатся самостоятельно создавать компьютерный 3D-продукт. У обучающихся развивается логическое мышление, пространственное воображение и объемное видение. У них развивается основательный подход к решению проблем, воспитывается стремление к самообразованию, доброжелательность по отношению к окружающим, чувство товарищества, чувство ответственности за свою работу.

## **Учебно-тематический планирование**

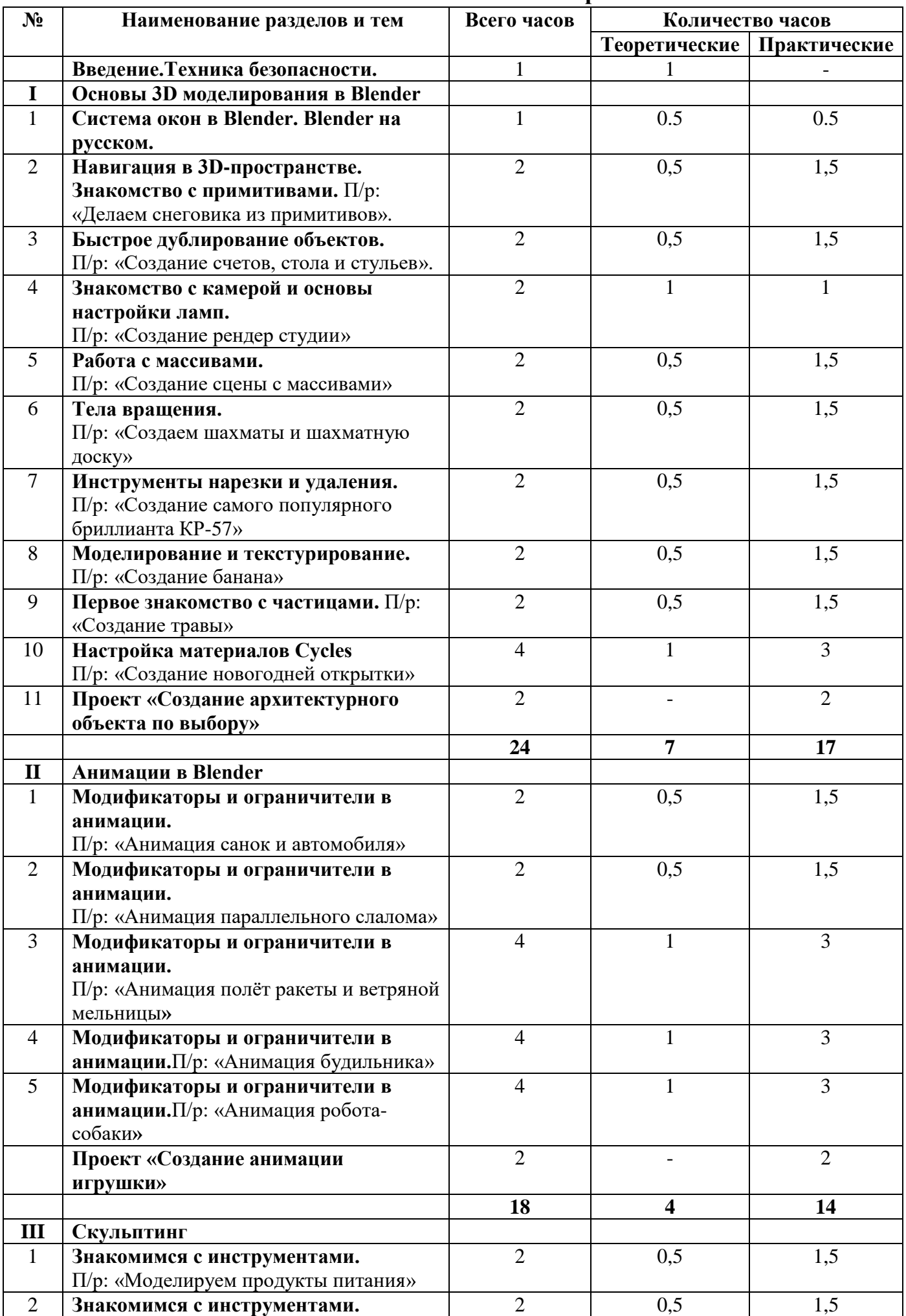

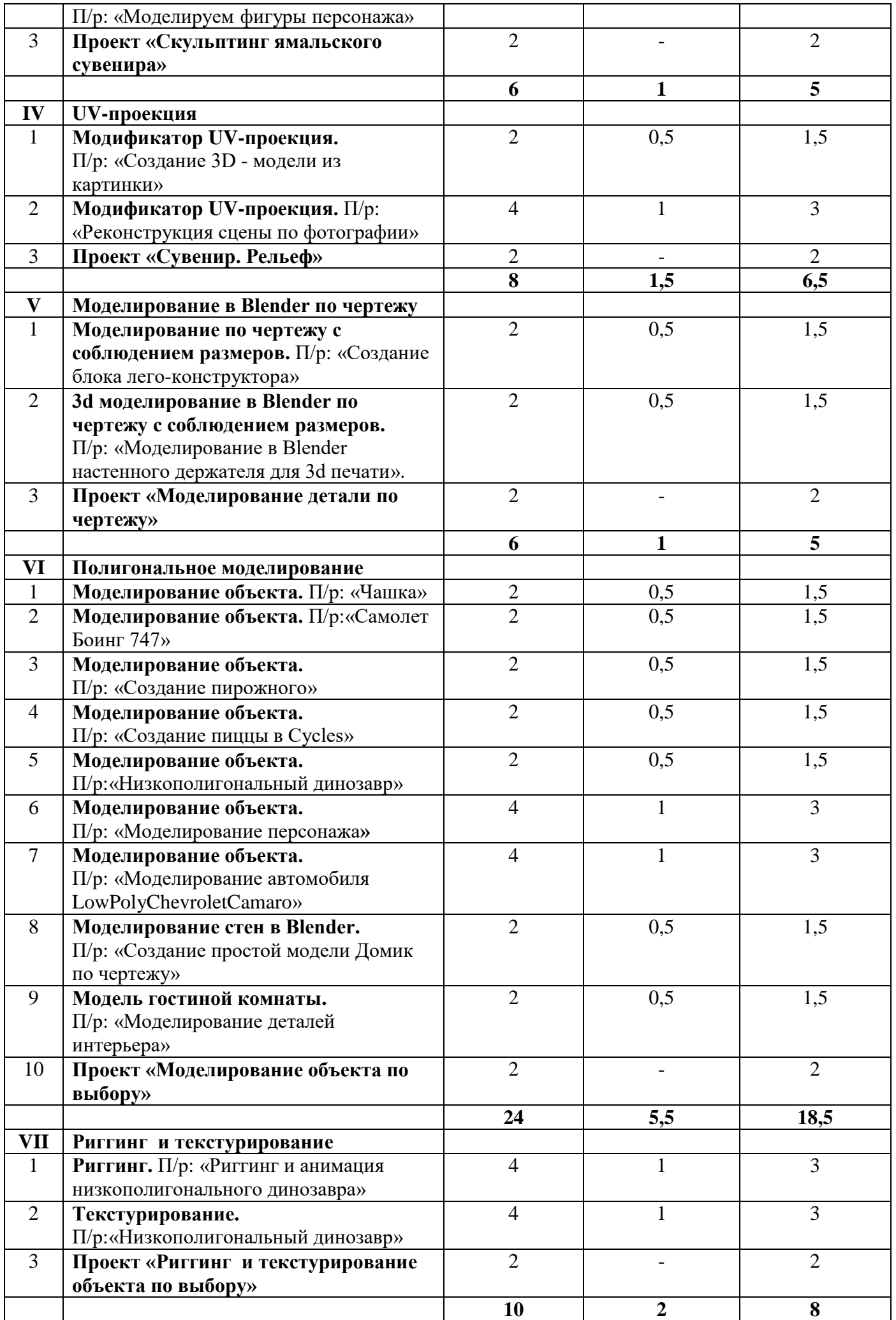

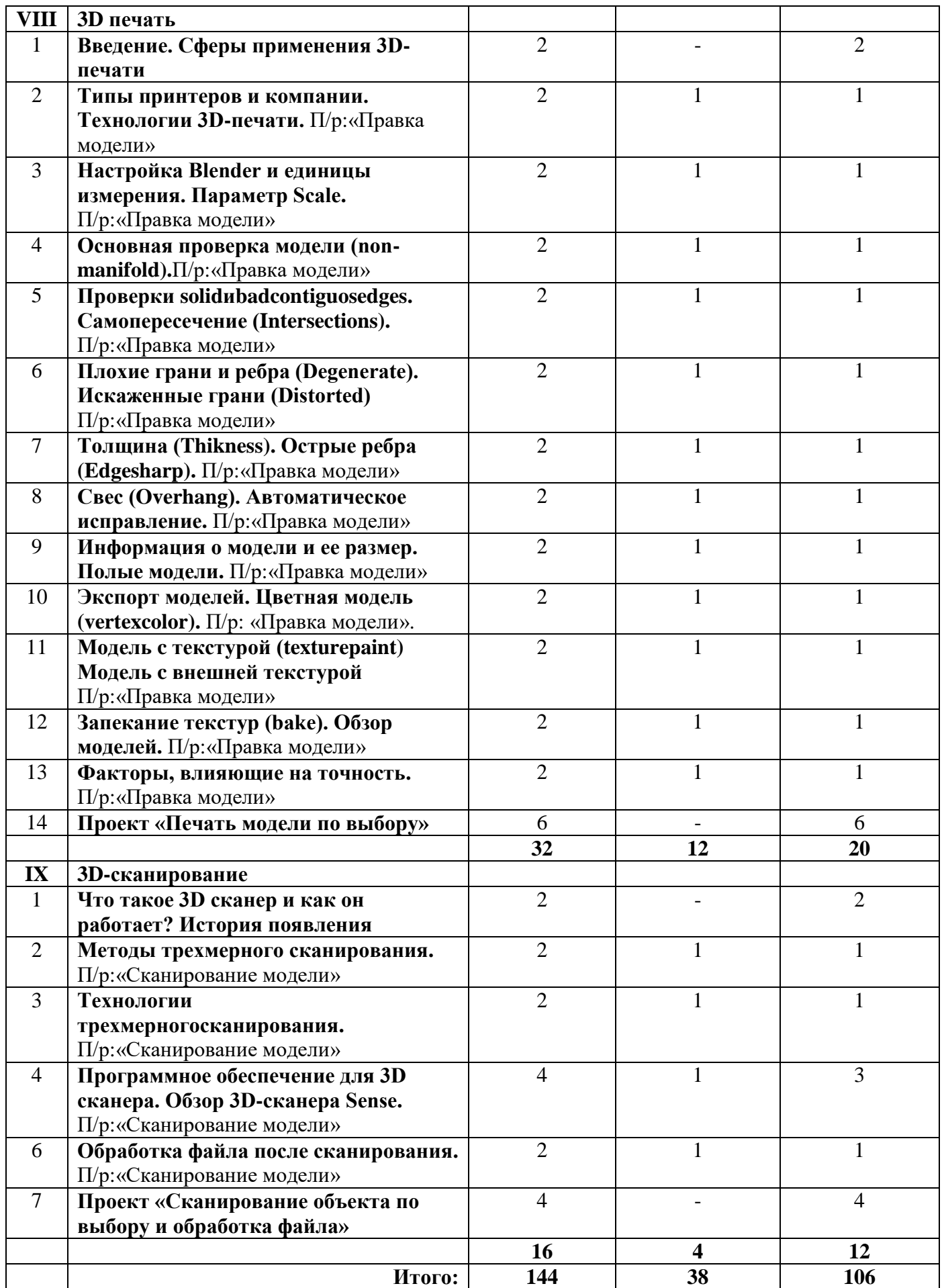

## **Содержание программы**

### **I. Основы 3D моделирования в Blender**

#### **Тема 1. Введение.Техника безопасности**

**Теория.** Техника безопасности. Интерфейс и конфигурация программ компьютерной графики. **Практика.** Настройка рабочего стола.

#### **Тема 2. Основы 3D моделирования в Blender**

**Теория.**Система окон в Blender. 17 типов окон. Blender на русском.

**Практика.** Русифицирование программы.

#### **Тема 3. Навигация в 3D-пространстве. Знакомство с примитивами.**

**Теория.**Перемещение, вращение, масштабирование.

**Практика.**«Делаем снеговика из примитивов».

#### **Тема 4. Быстрое дублирование объектов.**

**Теория.**Дублирование объектов в Blender и знакомство с горячими клавишами.

**Практика.**«Создание счетов, стола и стульев».

#### **Тема 5. Знакомство с камерой и основы настройки ламп.**

**Теория.**Что такое камера, для чего она нужна и как визуализировать 3D модели. Источники света: точка, солнце, прожектор, полусфера, прожектор.

**Практика.**«Создание рендер студии»

#### **Тема 6. Работа с массивами.**

**Теория.**Реальное ускорение моделирования в blender. Работа с массивами.

**Практика.**«Создание сцены с массивами»

#### **Тема 7. Тела вращения.**

**Теория.**Экструдирование, модификаторы "Винт" и "Отражение", Shift+TAB - переключение между режимами полисетки (вершина, ребро и грань). Перемещение между слоями, "редактор UV изображений".

**Практика.**«Создаем шахматы и шахматную доску»

### **Тема 8. Инструменты нарезки и удаления.**

**Теория.**Растворение вершин и рёбер, нарезка ножом (К), инструменты удаления.

**Практика.**«Создание самого популярного бриллианта КР-57»

#### **Тема 9. Моделирование и текстурирование.**

**Теория.**Создание реалистичных объектов,UV карта для размещения текстуры.

**Практика.**«Создание банана»

### **Тема 10. Первое знакомство с частицами.**

**Теория.**UV развертка, разрезы Ctrl+R, подразделение поверхностей W.

**Практика.**«Создание травы».

#### **Тема 11. Настройка материалов Cycles**

**Теория.**Импортирование объектов в Blender, настройка материалов.

**Практика.**«Создание новогодней открытки».

#### **Тема 12. Проект «Создание архитектурного объекта по выбору»**

**Практика.**Темы: «Храм Христа Спасителя», «Средневековый замок», «Эйфелева башня», «Тадж-Махал», и т.д..

#### **II. Анимации в Blender**

#### **Тема 1. Модификаторы и ограничители в анимации.**

**Теория.**Создание простейшей анимации. Теория относительности и родительские связи. **Практика.** «Анимация санок и автомобиля»

#### **Тема 2. Модификаторы и ограничители в анимации.**

**Теория.**Ограничители и модификаторы и применение в анимации.

**Практика.**«Анимация параллельного слалома»

### **Тема 3. Модификаторы и ограничители в анимации.**

**Теория.**Редактор графов, модификатор анимации Cycles.

**Практика.**«Анимация полёт ракеты и ветряной мельницы**»**

#### **Тема 4. Модификаторы и ограничители в анимации.**

**Теория.**Анимация и ключевые формы (ShaprKeys), искажение объекта при помощи Lattice. **Практика.**«Анимация будильника»

### **Тема 5. Модификаторы и ограничители в анимации.**

**Теория.**Моделирование робота, создание ригга для последующей анимации и его анимация. **Практика.** «Анимация робота-собаки**»**

#### **Тема 6. Проект «Создание анимации игрушки»**

**Практика.**Темы: «Неваляшка», «Юла», «Вертолёт», «Пирамидка», и т.д..

## **III. Скульптинг**

#### **Тема 1. Знакомимся с инструментами.**

**Теория.** Кисти (Blob) Шарик, (Brushи SculptDraw), скульптурное рисование, (Clay) глина, (ClayStrips) глиняные полосы, (Crease) складка, (Fill/Deepen) наполнение/углубление, (Flatten/Contrast) выравнивание/контраст, (Grab) перетаскивание, (Inflate/Deflate) вспучивание/вздутие.

**Практика.**«Моделируем продукты питания».

## **Тема 2. Знакомимся с инструментами.**

**Теория.** Кисти(Layer) слой, (Mask) маска, (Nudge) толчок локтем, (Pinch/Magnify) заострение / увеличение, (Polish) полировка, (Scrape/Peaks) скребок/острие, (SculptDraw) скульптурное рисование, (Smooth) сглаживание, (SnakeHook) змеиный крюк, (Thumb) палец, (Twist) скручивание.

**Практика.** «Моделируем фигуры персонажа».

#### **Тема 3. Проект «Скульптинг ямальского сувенира»**

**Практика.**Темы: «Медведь», «Олень», «Ненец», «Ловец рыбы», и т.д..

### **IV. UV-проекция**

#### **Тема 1. Модификатор UV-проекция.**

**Теория.**Модификатор UV-проекция, создание 3D модель из картинки.

**Практика.** «Создание 3D - модели из картинки»

## **Тема 2. Модификатор UV-проекция.**

**Теория.**Подготовка материала для реконструкции по фотографии и её анимация.

**Практика.** «Реконструкция сцены по фотографии»

#### **Тема 3. Проект «Сувенир. Рельеф»**

**Практика.**Темы: «Герб Салехарда», «Герб ЯНАО», «Павлин», «Лев», и т.д..

#### **V. Моделирование в Blender по чертежу**

## **Тема 1. Моделирование по чертежу с соблюдением размеров.**

**Теория.**Моделирование в Blender блок лего конструктора в точном соответствии с чертежом и с соблюдением всех заданных размеров.

**Практика.**«Создание блока лего конструктора».

**Тема 2. 3d моделирование в Blender по чертежу с соблюдением размеров.** 

**Теория.**Модель настенного держателя для камеры Sony PS3 EYE для дальнейшей ее распечатки 3d принтере с использованием технологии FDM.

**Практика.**«Моделирование в Blender настенного держателя для 3d печати».

**Тема 3. Проект «Моделирование детали по чертежу»**

**Практика.**Темы: «Кронштейн», «Уголок», «Уголок монтажный», «Ручка держателя», и т.д..

## **VI. Полигональное моделирование**

#### **Тема 1. Моделирование объекта.**

**Теория.**Смоделировать чашку и блюдце.Накладывать текстуру при помощи UV-развертки.С помощью нодов и текстур создать материал: шоколада, кофейного зерна, ткани.Настроить освещение и создать привлекательную сцену в Cycles.

**Практика.**«Моделирование чашки»

### **Тема 2. Моделирование объекта.**

**Теория.**Использование чертежей для создания модели объекта, на примере самолета Боинг 747. **Практика.**«Самолет Боинг 747»

#### **Тема 3. Моделирование объекта.**

**Теория.**Моделирование пирожного с помощью кривых Безье и экструдирования. Создание простых материалов и настройка освещения.

**Практика.**«Создание пирожного»

## **Тема 4. Моделирование объекта.**

**Теория.**Настройка материалов в Cycles. МодификаторЫ Solidify иSubdivison Surface. **Практика.**«Создание пиццы в Cycles»

#### **Тема 5. Моделирование объекта.**

**Теория.**МодификаторMirrorдля создания низкополигональной модели Тираннозавра. **Практика.**«Низкополигональный динозавр»

#### **Тема 6. Моделирование объекта.**

**Теория.**Основы моделирования персонажей в Blender. Запекание карты нормалей и карты затенения (ambientocclusionmap) для использования, получившегося lowpoly персонажа.

**Практика.**«Моделирование персонажа**»**

#### **Тема 7. Моделирование объекта.**

**Теория.**СозданиеLowPolyмоделиChevroletCamaro. Моделирование автомобиля с помощью чертежей, выполнениеразвертки и наложение текстуры.

**Практика.**«Моделирование автомобиля LowPolyChevroletCamaro»

#### **Тема 8. Моделирование стен в Blender.**

**Теория.**Оттачивание навыков пространственного мышления, экструдирование и создание маски. **Практика.**«Создание простой модели Домик по чертежу»

#### **Тема 9. Модель гостиной комнаты.**

**Теория.**Создание гостиной комнаты с помощью готовых моделей.Моделирование стула Барселона в Blender.

**Практика.**«Моделирование стен и деталей интерьера»

#### **Тема 10. Проект «Моделирование объекта по выбору»**

**Практика.**Темы: «Грузовик», «Медведь», «Персонаж», «Робот», и т.д..

## **VII. Риггинг и текстурирование**

#### **Тема 1. Риггинг.**

**Теория.**Создание простого ригга на примере низкополигонального динозавра и анимация его движения.

**Практика.** «Риггинг и анимация низкополигонального динозавра»

#### **Тема 2. Текстурирование.**

**Теория.**Наложение текстуры на низкополигональную модель динозавра при помощи UVразвертки и графического редактора.

**Практика.**«Низкополигональный динозавр»

**Тема 3. Проект «Риггинг и текстурирование объекта по выбору»**

**Практика.** Темы: «Черепаха», «Медведь», «Персонаж», «Робот», и т.д..

#### **VIII. 3D печать**

#### **Тема 1. Введение. Сферы применения 3D-печати**

**Теория.**Доступность 3D печати в архитектуре, строительстве, мелкосерийном производстве, медицине, образовании, ювелирном деле, полиграфии, изготовлении рекламной и сувенирной продукции. Основные сферы применения 3D печати в наши дни

#### **Тема 2. Типы принтеров и компании. Технологии 3D-печати.**

**Теория.**Принципы, возможности, расходные материалы. Стереолитография

(StereoLithographyApparatus, SLA). Выборочное лазерное спекание (SelectiveLaserSintering, SLS). Метод многоструйного моделирования (MultiJetModeling, MJM)

**Практика.** «Правка модели». Послойное склеивание пленок (Laminated Object Manufacturing, LOM). Послойноенаплавление (Fusing Deposition Modeling, FDM). 3D Printing (3DP, 3D-печать).

## **Тема 3. НастройкаBlenderиединицыизмерения. Параметр Scale.**

**Теория.**Расположение окон, переключение и как сохранение единиц измерения. Настройки проекта и пользовательские настройки. Значение Screen для параметра Scale.

**Практика.** «Правка модели»

## **Тема 4. Основная проверка модели (non-manifold).**

**Теория.** Неманифолдная (не закрытая/не герметичная) геометрия 3D объекта. Non-manifoldгеометрия.

**Практика.** «Правка модели»

## **Тема 5. Проверкиsolidиbadcontiguosedges. Самопересечение (Intersections).**

**Теория.**Прямой импорт данных. Типы файлов, открываемые напрямую в SolidEdge. Импорт файлов из сторонних CAD-систем с помощью промежуточных форматов. Самопересечения полигонов.

**Практика.** «Правка модели»

## **Тема 6. Плохие грани и ребра (Degenerate). Искаженные грани (Distorted)**

**Теория.**Проверка на пригодность 3D моделей к печати, используя функциональность программы Blender 3D.

**Практика.** «Правка модели»

## **Тема 7. Толщина (Thikness). Острые ребра (Edgesharp).**

**Теория.**Модификатор EdgeSplit, ОстрыЕ ребра (FlatShading), загаданный угол (SplitAngle), острые (MarkSharp). Сглаженные рёбра (Smooth), острые (Flat). Режимы: Edge Angle и SharpEdges

**Практика.** «Правка модели»

## **Тема 8. Свес (Overhang). Автоматическое исправление.**

**Теория.**Быстрое автоматическое исправление STL файлов для 3D-печати. Загрузка STL файла и его предварительный анализ. Экспорт исправленного нового файла STL. Свес (Overhang). **Практика.** «Правка модели»

## **Тема 9. Информация о модели и ее размер. Полые модели.**

**Теория.**Печать точной модели. Усадка и диаметр экструзии расплава, диаметр экструзии. Заполнение детали при 3D печати.

**Практика.** «Правка модели»

## **Тема 10. Экспорт моделей. Цветная модель (vertexcolor).**

**Теория.**Разрешение файла. Расширенный список форматов, которые автоматически экспортируются в STL: STP, STEP, OFF, OBJ, PLY и непосредственно STL. Карта VertexColor. **Практика.** «Правка модели»

## **Тема 11. Модель c текстурой (texturepaint). Модель c внешней текстурой**

**Теория.** Экспорт моделей с правильными габаритами в формат .STL, а также в формат VRML с текстурами.

**Практика.** «Правка модели»

## **Тема 12. Запекание текстур (bake). Обзор моделей.**

**Теория.**Возможности запекания карт (дуффузных, нормалей, отражений, затенений и т.д.) в текстуру с одной модели на другую.

**Практика.** «Правка модели»

## **Тема 13. Факторы, влияющие на точность.**

**Теория.**Точность позиционирования, разрешающая способность, температура сопла, температура стола, калибровка.

**Практика.** «Правка модели»

## **Тема 14. Проект «Печать модели по выбору»**

**Практика.** Выбор из выполненных моделей в течении года.

## **IX. 3D-сканирование**

#### **Тема 1. Что такое 3D сканер и как он работает? История появления**

**Теория.**История.Принцип работы 3d сканера. Бесконтактные 3d сканеры.

## **Тема 2. Методы трехмерного сканирования.**

**Теория.**Контактная (контактирует с объектом), Бесконтактная.

**Практика.** «Сканирование модели».

**Тема 3. Технологии трехмерногосканирования.**

**Теория.**Технологии 3D сканирования.Активный принцип излучения. Пассивный принцип

излучения. Устройство и принцип работы 3d сканера по системе бесконтактного пассивного сканирования.

**Практика.** «Сканирование модели»

## **Тема 4. Программное обеспечение для 3D сканера. Обзор 3D-сканера Sense.**

**Теория.**ПО 3D systemsSense.Особенности и параметры3D-сканера SENSE. Панель инструментов сканирования (Scan).

**Практика.** «Сканирование модели»

**Тема 5. Обработка файла после сканирования.**

**Теория.** Инструменты редактирования.Настройки редактирования.

**Практика.** «Сканирование модели»

#### **Тема 6. Проект «Сканирование объекта по выбору и обработка файла»**

**Практика.** Выбор из выполненных моделей в течении года.

## **Календарно-тематический план работы объединения "Компьютерная графика" по программе "3D моделирование и 3D печать"**

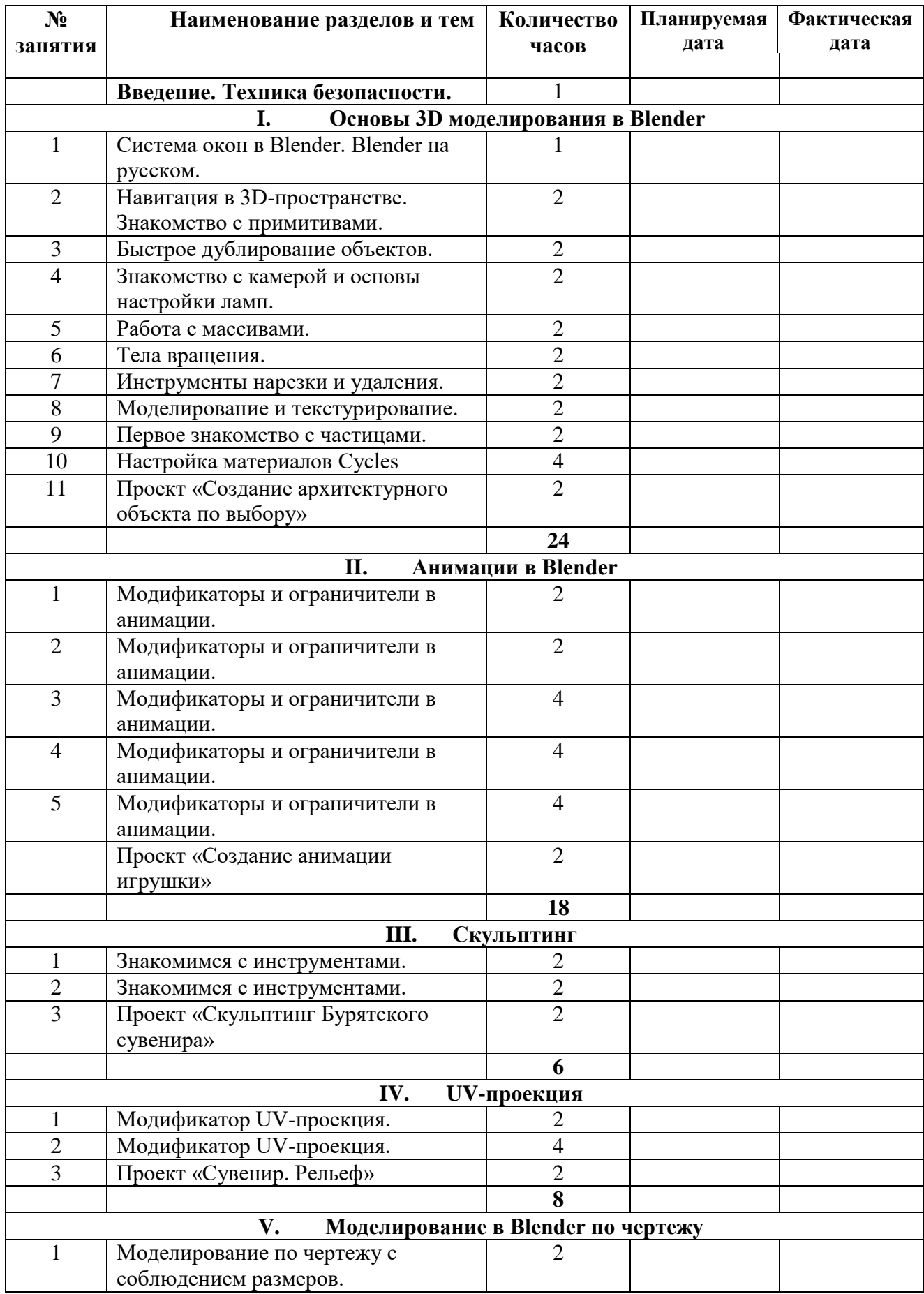

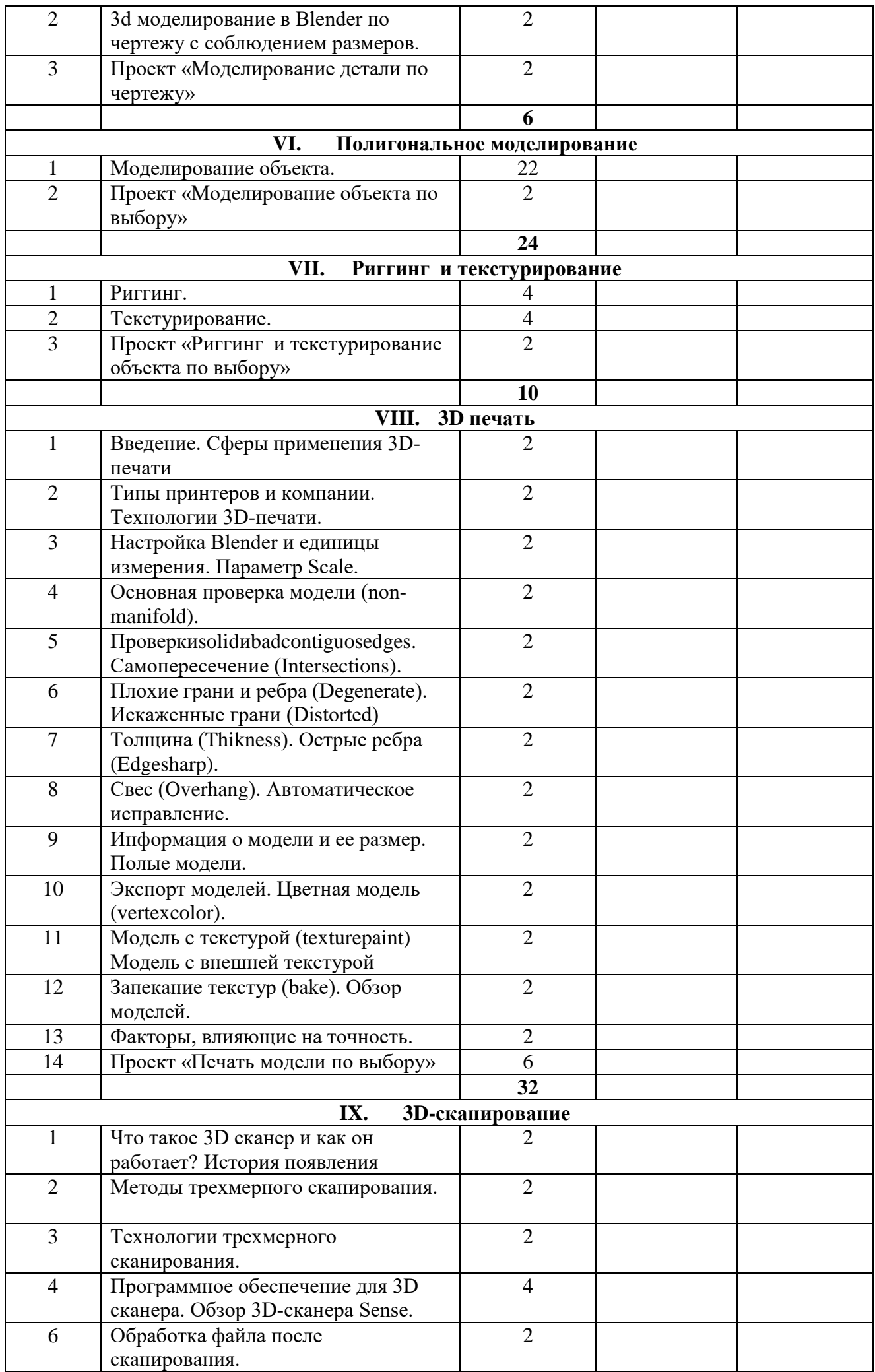

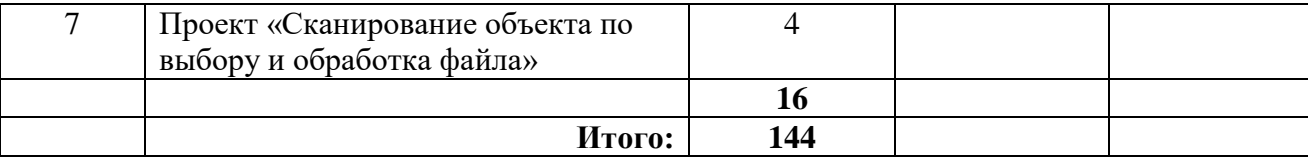

### **Критерии оценки результатов обучения**

- высокий уровень – учащийся овладел на 100-80% умениями и навыками, предусмотренными программой за конкретный период; работает самостоятельно, не испытывает особых трудностей; выполняет практические задания с элементами творчества;

- средний уровень – у учащегося объём усвоенных умений и навыков составляет 70-50%; работает с помощью педагога; в основном, выполняет задания на основе образца;

- низкий уровень - ребёнок овладел менее чем 50% предусмотренных умений и навыков, испытывает серьёзные затруднения; в состоянии выполнять лишь простейшие практические задания педагога;

- программу не освоил - учащийся овладел менее чем 20% предусмотренных программой объёма умений и навыков.

#### **Планируемые результаты освоения программы**

Планируемые результаты освоения программы включают следующие направления: формирование универсальных учебных действий (личностных, регулятивных, коммуникативных, познавательных), учебную и общепользовательскую ИКТ-компетентность обучающихся, опыт исследовательской и проектной деятельности, навыки работы с информацией.

#### *Личностные результаты:*

- готовность и способность обучающихся к саморазвитию;

- мотивация деятельности;

- самооценка на основе критериев успешности этой деятельности;

- навыки сотрудничества в разных ситуациях, умение не создавать конфликты и находить выходы из спорных ситуаций;

- этические чувства, прежде всего доброжелательность и эмоционально-нравственная отзывчивость. Метапредметные результаты: Регулятивные универсальные учебные действия:

- освоение способов решения проблем творческого характера в жизненных ситуациях;

- формирование умений ставить цель – создание творческой работы, планировать достижение этой цели, создавать наглядные динамические графические объекты в процессе работы;

- оценивание получающегося творческого продукта и соотнесение его с изначальным замыслом, выполнение по необходимости коррекции либо продукта, либо замысла. Познавательные универсальные учебные действия:

- строить рассуждение от общих закономерностей к частным явлениям и от частных явлений к общим закономерностям, строить рассуждение на основе сравнения предметов и явлений, выделяя при этом общие признаки.

*Коммуникативные универсальные учебные действия:* 

- формирование и развитие компетентности в области использования информационнокоммуникационных технологий;

- подготовка графических материалов для эффективного выступления.

#### *Предметные результаты:*

Курс способствует достижению обучающимися предметных результатов учебного предмета «Информатика». Учащийся получит углублённые знания о возможностях построения трёхмерных моделей. Научится самостоятельно создавать простые модели реальных объектов. Достичь планируемых результатов помогут педагогические технологии, использующие методы активного

обучения. Примерами таких технологий являются игровые технологии. Воспитательный эффект достигается по двум уровням взаимодействия – связь ученика со своим учителем и взаимодействие школьников между собой на уровне группы кружка.

Осуществляется приобретение школьниками:

- знаний об информатике как части общечеловеческой культуры, как форме описания и методе познания действительности, о значимости геометрии в развитии цивилизации и современного общества;

- знаний о способах самостоятельного поиска, нахождения и обработки информации;

- знаний о правилах конструктивной групповой работы;

- навыков культуры речи.

#### **Система оценки освоения программы**

Система оценки предусматривает уровневый подход к представлению планируемых результатов и инструментарию для оценки их достижения.

Согласно этому подходу за точку отсчёта принимается необходимый для продолжения образования и реально достигаемый большинством учащихся опорный уровень образовательных достижений. Достижение этого опорного уровня интерпретируется как безусловный учебный успех ребёнка. А оценка индивидуальных образовательных достижений ведётся «методом сложения», при котором фиксируется достижение опорного уровня и его превышение. Это позволяет поощрять продвижения учащихся, выстраивать индивидуальные траектории движения с учётом зоны ближайшего развития.

При оценивании достижений планируемых результатов используются следующие формы, методы и виды оценки: проекты, практические и творческие работы.

## **Методическое обеспечение Диагностическая карта (**промежуточный контроль**)**

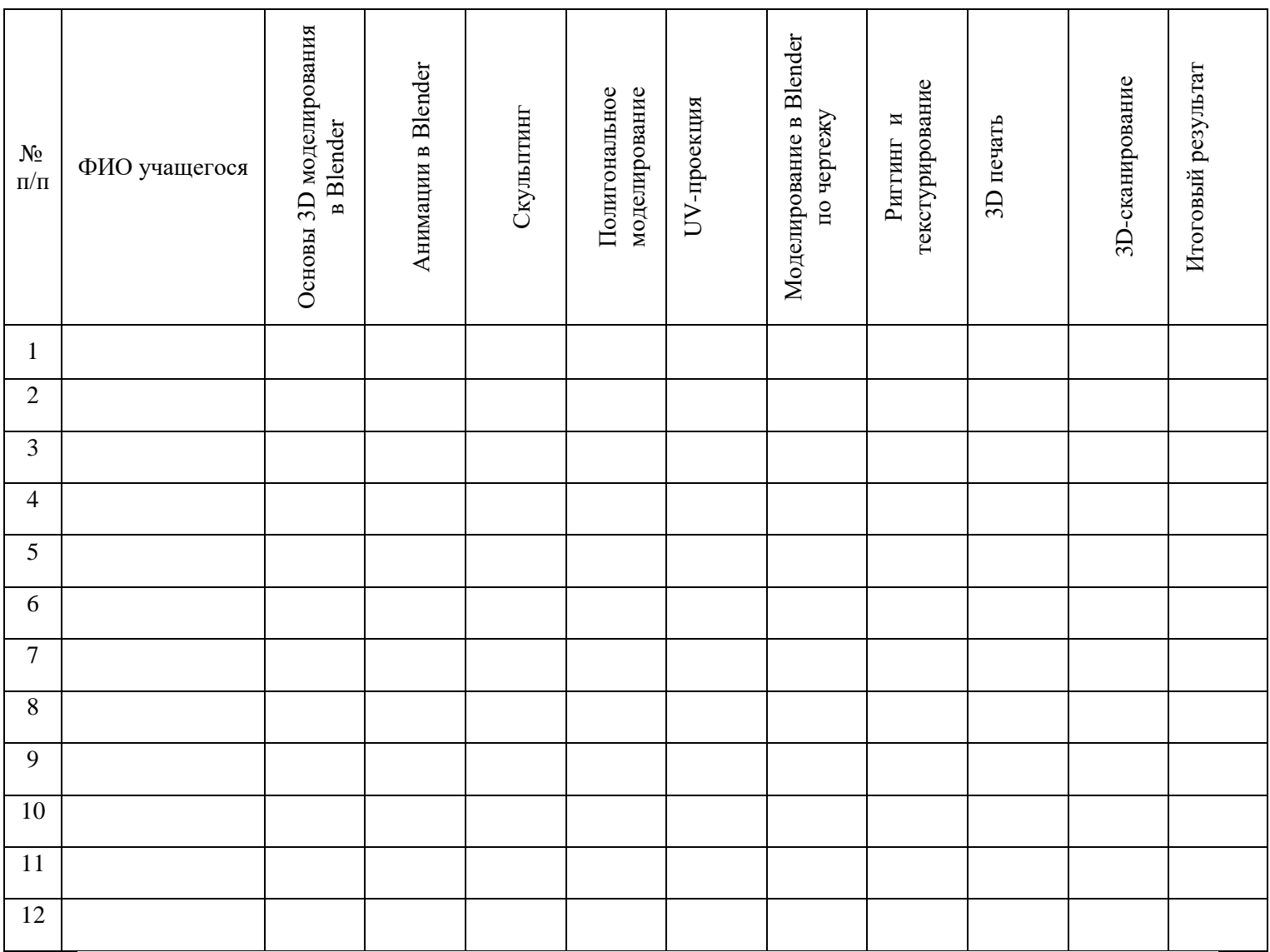

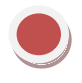

Высокий уровень

Средний уровень

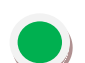

Низкий уровень

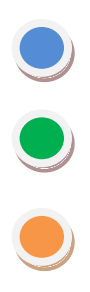

Программа не освоена

## Итоговый результат Итоговый результат Моделирование в Blender Моделирование в Blender Создание полигональной<br>модели Создание полигональной 3D-сканирование 3D-сканирование по чертежу 3D печать  $N_2$ ли ФИО учащегося п $\pi$ 1 2 3 4 5 6 7 8 9 10 11 12 13 14 15

## **Диагностическая карта** (итоговый контроль)

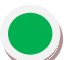

Высокий уровень

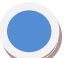

Средний уровень

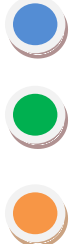

Низкий уровень

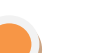

Программа не освоена

### **Литература для педагога**

- 1. Большаков В.П. Инженерная и компьютерная графика: учеб. пособие СПб.: БХВ-Петербург, 2013.
- 2. Большаков В.П. Создание трехмерных моделей и конструкторской документации в системе КОМПАС-3D. Практикум. – СПб.: БХВ-Петербург, 2010.
- 3. ДжеймсК. BlenderBasics: самоучитель, 4 еиздание, 416 с., 2011.
- 4. Методическое пособие по курсу «Основы 3D моделирования и создания 3D моделей» для учащихся общеобразовательных школ: Центр технологических компетенций аддитивных технологий (ЦТКАТ) г. Воронеж, 2014.
- 5. Прахов А. А. «Самоучитель Blender 2.7», БХВ-Петербург, 400 с., 2016.

## **Электронные ресурсы для педагога**

- 1. Blender 3D уроки [https://www.youtube.com/channel/UCLYrT1051M\\_6XkbEc5Te8PA.](https://www.youtube.com/channel/UCLYrT1051M_6XkbEc5Te8PA)
- 2. Уроки Blender 3D. Основы. Nestergal creative school. Здравствуй, Blender*<https://www.youtube.com/channel/UCyGkqUw7FQDkY-sztZ5FDDA>*

## **Электронные ресурсы для обучающихся:**

- 1. 3D-моделирование в Blender. Курс для начинающих [http://younglinux.info](https://infourok.ru/go.html?href=http%3A%2F%2Fyounglinux.info%2F)
- **2.** Видеоуроки учиться с нами просто. Посмотрел. Послушал. Выучил: [http://programishka.ru/catalog/list\\_catalog/1/](http://programishka.ru/catalog/list_catalog/1/)**.**